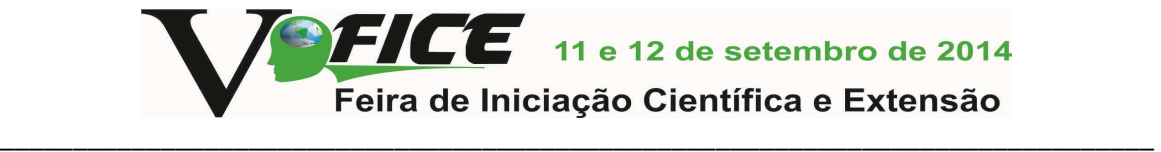

#### **LÓGICA E ROBÓTICA**

José Henrique Blenke de Almeida Lucena $^{\prime}$ ; Angelo Augusto Frozza $^2$ 

#### **RESUMO**

Este trabalho visa mostrar a robótica como uma alternativa para o ensino de Lógica de Programação, fazendo com que os alunos se interessem mais pela disciplina. Uma oficina prática foi elaborada e aplicada com alunos do curso técnico, através do software Microsoft Robotics Developer Studio. Foi possível aplicar exemplos de algoritmos envolvendo conceitos de programação e robótica em ambiente virtual e, com isso, fazer com que os alunos visualizassem melhor a lógica do código e apresentassem maior facilidade, embora persistissem vários erros de sintaxe ou descuidos do gênero.

**Palavras-chave**: Algoritmos, Robótica, MRDS, Programação.

# **INTRODUÇÃO**

O ensino de Algoritmos, ou Lógica de Programação, geralmente é um desafio para alunos e professores, pois, como descrito por Gomes et al. (2008), "no seu nível mais elevado de proficiência a programação é muito mais do que a escrita de um conjunto de linhas de código numa dada linguagem, é a uma arte e uma ciência(...)".

Essas dificuldades podem ser desencadeadas por vários aspectos. Para Almeida (2002), falta interesse por parte dos alunos nesse tipo de matéria, enquanto Dijkstra (1989), afirma que é uma aprendizagem lenta e gradual. Isto se deve a uma gama enorme de conceitos abstratos que é depositada sobre os estudantes, envolvendo os exercícios, a linguagem utilizada e o ambiente em si, cada vez mais sofisticados. Com isso, vários alunos acabam repetindo ou evadindo o curso.

O presente projeto se propõe a adotar a robótica como uma metodologia alternativa, de modo a fazer com que os alunos se interessem mais ao ver resultados mais concretos, além de tentar superar as dificuldades usuais com a lógica. Entretanto, devido ao custo elevado de cada robô, não se torna viável ter um kit robótico para cada aluno. Para solucionar tal problema, têm-se como alternativa o uso dos simuladores, que fazem o mesmo que um robô físico, mas em um ambiente virtual. Como há vários simuladores disponíveis no mercado, pode-se ainda optar pela utilização de um que ofereça uma linguagem visual, o que facilita a visualização e a compreensão sobre os problemas propostos.

## **PROCEDIMENTOS METODOLÓGICOS**

O trabalho proposto consiste na utilização do Microsoft Robotics Developer Studio (MRDS) 4, como ambiente para aplicação em oficinas de Lógica de Programação, nas quais se desenvolvem algoritmos que reforcem a lógica dos estudantes e permitam, no final, que se desenvolvam robôs virtuais. O MRDS é um software gratuito, desenvolvido pela Microsoft para a plataforma Windows e pode ser obtido através de download direto, no link http://www.microsoft.com/enus/download/details.aspx?id=29081 (MICROSOFT, 2014).

 $\overline{\phantom{a}}$ 

<sup>&</sup>lt;sup>1</sup>Estudante do curso Técnico em Informática; IFC-Camboriú. E-mail: lucena.jh@gmail.com.

<sup>2</sup>Msc. em Ciência da Computação,UFSC; Professor do IFC-Camboriú. E-mail: frozza@ifc-camboriu.edu.br.

Com ele, é possível desenvolver aplicações para robôs físicos e virtuais, sem a necessidade de escrever código (Programação Visual em Diagramas). Atualmente, este software é utilizado para algumas aplicações interessantes, inclusive a competição Robotics @ home, da própria Microsoft, como apontado por Heydarian (2012). O desenvolvimento desta versão foi feita com suporte para a plataforma Kinect, tanto para hardware quanto para o ambiente virtual (LARSEN, 2011).

Como o MRDS foi aplicado neste trabalho para ensino de Algoritmos, o número de recursos do sistema utilizados foi muito menor, porém permitindo a criação de um robô movimentável, sem explorar funções adicionais. Para iniciar o MRDS, abre-se o ambiente Visual Programming Language, no qual é possível iniciar um novo diagrama e, através dos componentes disponíveis, criar o algoritmo e executá-lo (Figura 1).

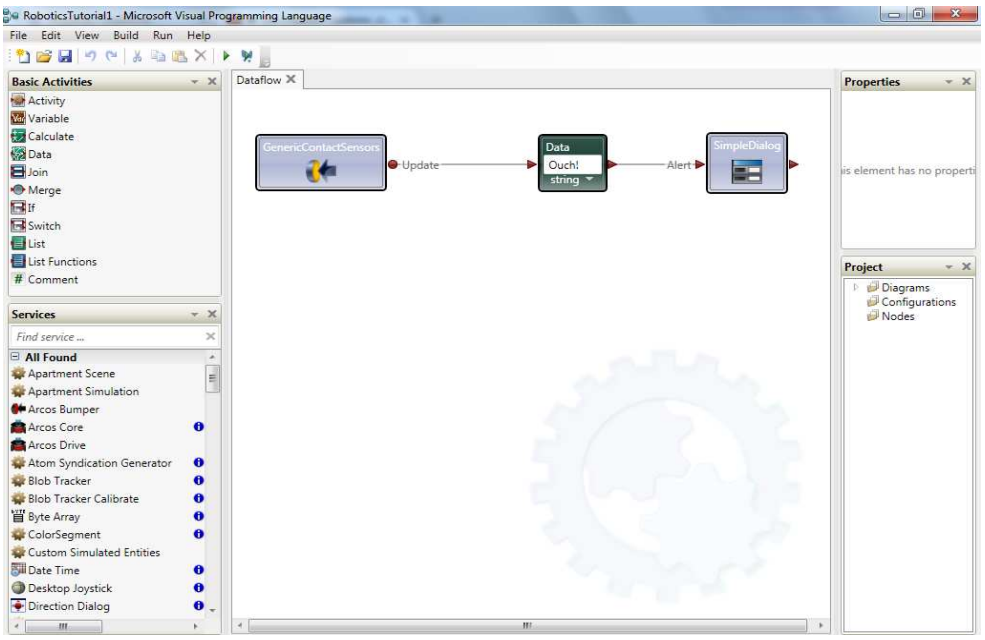

**Figura 1**: Interface do MRDS.

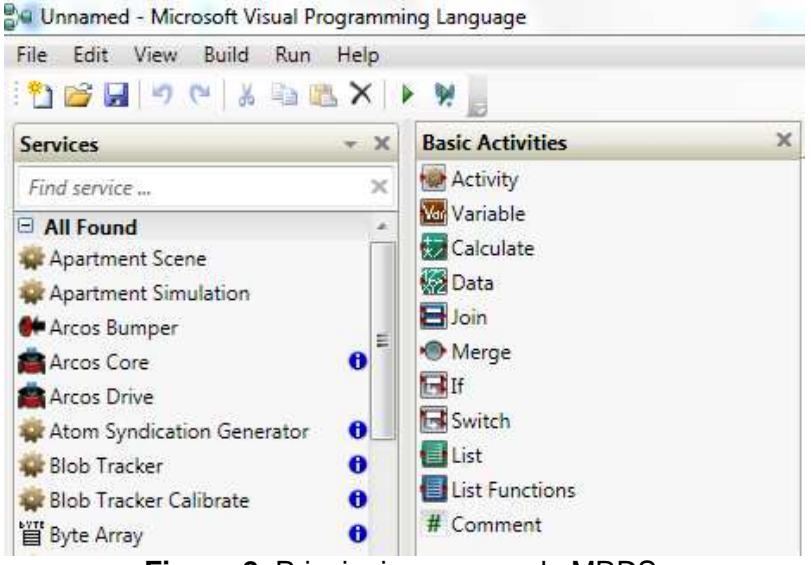

**Figura 2**: Principais recursos do MRDS.

*V FICE – Feira de Iniciação Cientifica e de Extensão do Instituto Federal Catarinense – Câmpus Camboriú 11 e 12 de setembro de 2014* 

A ferramenta, ainda, apresenta um sistema de ajuda que descreve cada componente, os parâmetros para utilizá-los, além de exemplos de algoritmos prontos. O único contraponto é que o ambiente só se encontra em Inglês, o que pode dificultar o aprendizado de alguns estudantes.

Os componentes apresentados pela linguagem visual são divididos em Atividades básicas (basic activities), que consistem nos diagramas de operações lógicas e matemáticas, inserção de dados, variáveis, laço de repetição, e os Serviços (services), que executam funções diversas, relacionadas à movimentação do robô, sensores, criação de um controlador etc. (Figura 2).

# **RESULTADOS E DISCUSSÂO**

Durante a pesquisa, houve um estudo preliminar da linguagem, para que fosse possível elaborar uma oficina prática a respeito do ambiente. Como o objetivo da pesquisa não envolvia um estudo aprofundado da linguagem para desenvolvimento de robótica, mas uma nova abordagem do estudo de lógica, preferiu-se parar neste ponto, visto que demais tópicos seriam muito específicos da própria linguagem.

A oficina ministrada ocorreu no Instituto Federal Catarinense – Câmpus Camboriú, no período de realização do e-TIC – Encontro de Tecnologia e Informação, com duração de 4 horas. Após uma breve introdução do conteúdo programando, no primeiro horário foram propostos exercícios envolvendo conceitos de Algoritmos. Os comandos foram ensinados de forma cumulativa, embora os algoritmos fossem independentes. Foram desenvolvidos sete algoritmos, de forma a ter uma melhor abordagem dos conceitos básicos da disciplina.

As dificuldades apresentadas foram maiores com os alunos que chegaram atrasados, pois estes nem sequer ainda sabiam abrir o programa, enquanto os outros já estavam praticando por meia hora. Os que ficaram desde o começo não manifestaram muitas dúvidas quanto à lógica. Percebe-se que estranharam mais o ambiente, logo, boa parte dos erros aconteceram meramente por descuido na execução do exercício.

Foram ensinados todos os diagramas necessários para entrada, processamento e saída de dados, comandos de seleção, laços de repetição, variáveis e como integrálos. No segundo horário, foi demonstrado como manipular os robôs virtuais, utilizando o que eles haviam aprendido. Este momento da oficina consistiu em abordar a simulação de robôs através do MRDS. Para tanto, foi necessário o uso dos comandos já vistos anteriormente. Foram propostos três tipos de robôs. As aplicações eram semelhantes, entretanto, os robôs virtuais possuíam formas diferentes de se movimento, sendo o que diferia nos exercícios em matéria de lógica.

O primeiro algoritmo (Figura 3) mostra ao usuário uma frase, através de voz, uma solução muito viável para saída de dados. Os exercícios seguintes envolveram laços de repetição, condições de seleção e variáveis, como mostrado nas Figuras 4 a 6. Como exemplo, o fluxograma clássico da troca de lâmpada foi adaptado para um algoritmo, como mostrado na Figura 4. Desta forma pôde-se trabalhar laços de seleção e repetição.

No segundo horário da oficina foram feitos menos algoritmos que no primeiro, pois a dificuldade dos mesmos aumentou e haviam mais detalhes a serem considerados para que não apresentassem erros. Entretanto, toda a programação foi cumprida exatamente no tempo proposto. Os três algoritmos que se seguiram foram relacionados à programação de robôs virtuais, como mostrado nas Figuras 7 a 9. Com construção semelhante aos primeiros exercícios, a diferença apontada foi na movimentação dos robôs, o que mostra a existência de várias soluções, dependendo do tipo de movimento esperado.

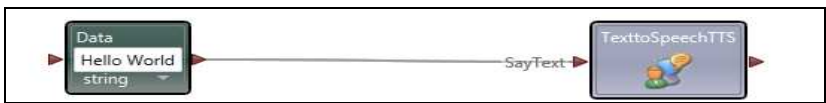

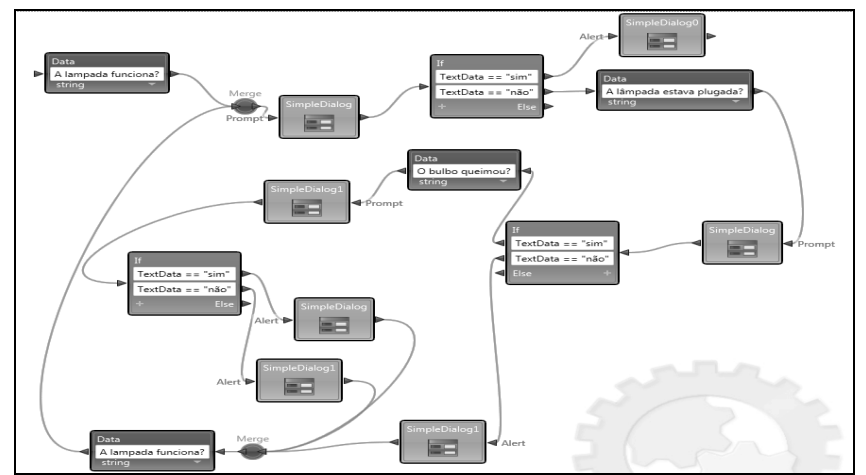

**Figura 3**: Algoritmo para informar um dado estático ou uma variável.

**Figura 4**: Algoritmo de trocar a lâmpada, utilizando laços de repetição e seleção.

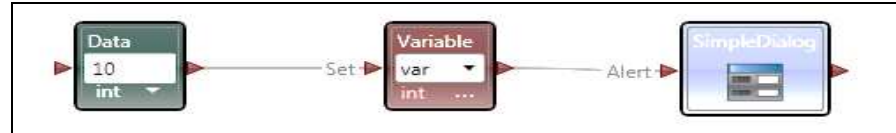

**Figura 5**: Algoritmo para informar com pop-up o valor de uma variável.

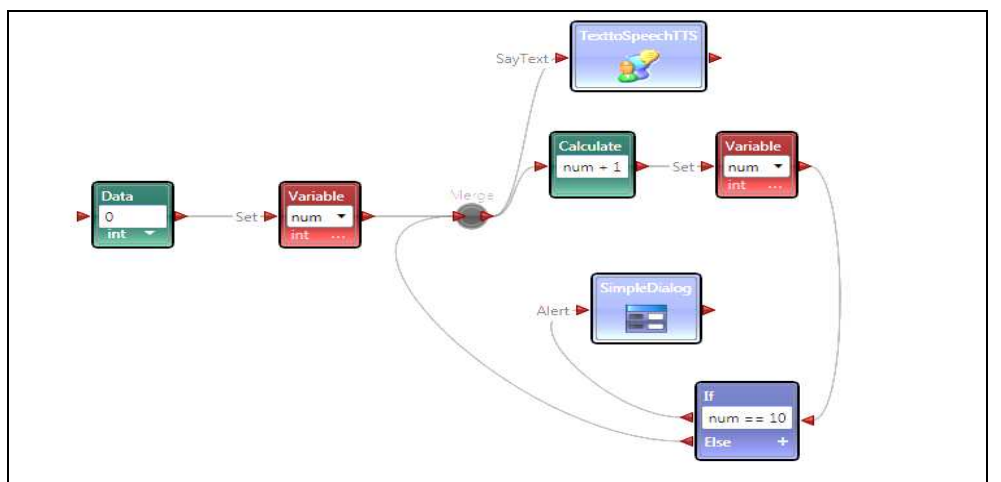

**Figura 6**: Incrementar uma variável até 10 e depois informar o término da ação.

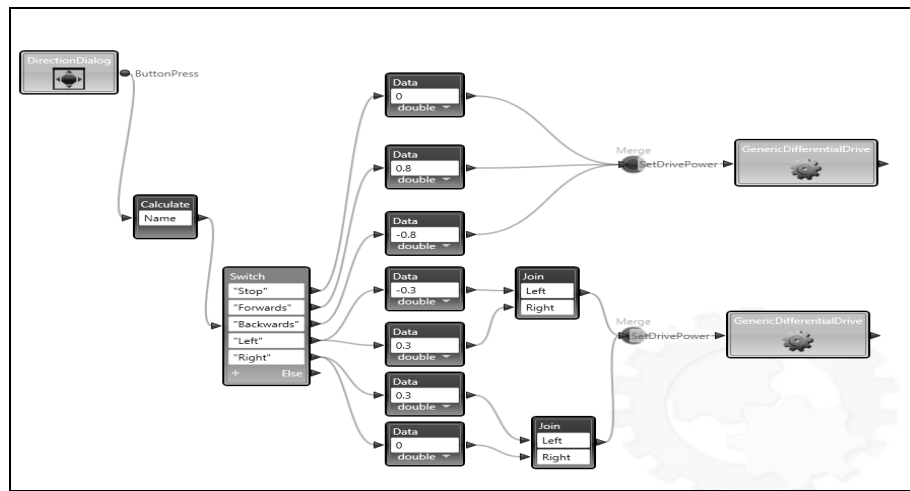

**Figura 7**: Algoritmo para um robô virtual que se movimenta em determinada direção até receber novo comando.

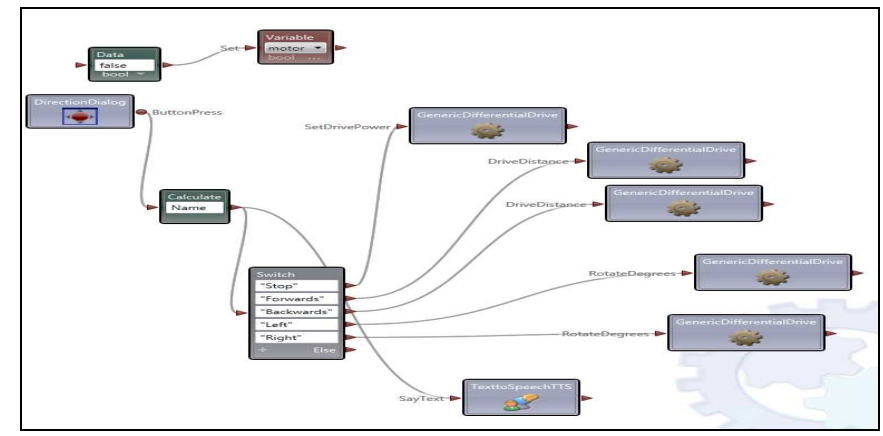

**Figura 8**: Algoritmo para um robô virtual que movimenta de forma limitada em distância ou ângulo de rotação pré-definido.

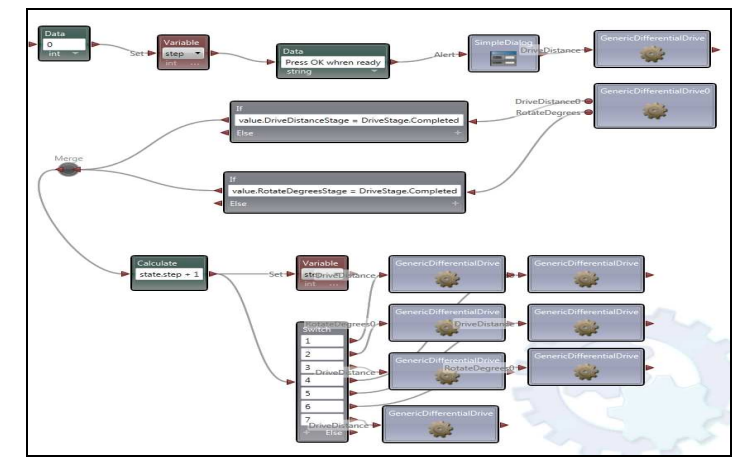

**Figura 9**: Algoritmo que realiza movimentos em circuito estático.

## **CONSIDERAÇÕES FINAIS**

O MRDS não se mostrou um ambiente difícil de manusear. A linguagem é bastante intuitiva e possui um depurador incluso. A maior dificuldade em utilizar o programa

se situa no fato de não haver uma comunidade expressiva, já que é um software que utiliza linguagem própria. Eventualmente, a instalação do software também pode complicar em função dos pré-requisitos, mas o problema pode ser solucionado reiniciando a máquina e instalando o software novamente.

O software apresenta opções limitadas de entrada de dados, fazendo com que seja pouco dinâmico. Entretanto, já possui embutido controladores virtuais e seu simulador permite que se utilize diversos tipos de robôs, e em ambientes diversos. Outra opção à simulação é o uso de robôs físicos, que não se restringem a uma determinada marca, pelo contrário, é possível utilizar robôs de diversos fabricantes. No entanto, essa opção não foi foco do trabalho, que visava um ambiente de baixo custo para apoio ao ensino de Lógica de Programação com robótica.

Outro fator favorável ao software é a presença de uma pasta com diversos exemplos, que já vêm prontos na instalação. É possível utilizá-las normalmente. Os mais básicos estão contidos em um tutorial da própria Microsoft, disponível em seu site (MICROSOFT, 2014), assim como explicações sobre cada componente. Os links podem ser acessados diretamente do software, através dos botões de Ajuda (Help) de cada componente. Desta maneira, já é possível ter uma boa noção do funcionamento da aplicação e criar algoritmos funcionais, pois o material disponibilizado pela Microsoft é gratuito e não requer grande conhecimento de programação para ser compreendido, apesar de que não é uma boa alternativa para alunos autodidatas que acabaram de iniciar os estudos. A própria desenvolvedora incentiva que se criem aplicações mais complexas, devido ao potencial do software. Talvez o maior problema para alguns alunos seja a questão da linguagem, pois todo o material, assim como a aplicação, está no idioma Inglês.

## **REFERÊNCIAS**

DIJKSTRA, Edsger W. On the Cruelty of Really Teaching Computing Science. **Communications of ACM**, n.12, v.32, 1989. p.1398-1404.

GOMES, A.; HENRIQUES, J.; MENDES, A. J. Uma proposta para ajudar alunos com dificuldades na aprendizagem inicial de programação de computadores. **Educação, Formação & Tecnologias**, v.1, n.1, 2008. p. 93-103.

HEYDARIAN, H. **Welcome to Microsoft Robotics Developer Studio 4**. Disponível em: <http://blogs.msdn.com/b/msroboticsstudio/archive/2012/03/08/welcome-tomicrosoft-robotics-developer-studio-4.aspx>. Acesso em: 31 jul. 2014.

MICROSOFT. **Microsoft Robotics Developer Studio 4**. Disponível em: <http://www. microsoft.com/en-us/download/details.aspx?id=29081>. Acesso em: 01 abr. 2014.

LARSEN, L. A. Look At Robotics Developer Studio 4 Beta. Disponível em: <http://channel9.msdn.com/posts/A-Look-At-Robotics-Developer-Studio-4-Beta>. Acesso em: 31 jul. 2014.